WRDC-TR-90-8007 Volume VIII Part 45

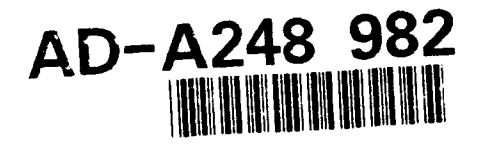

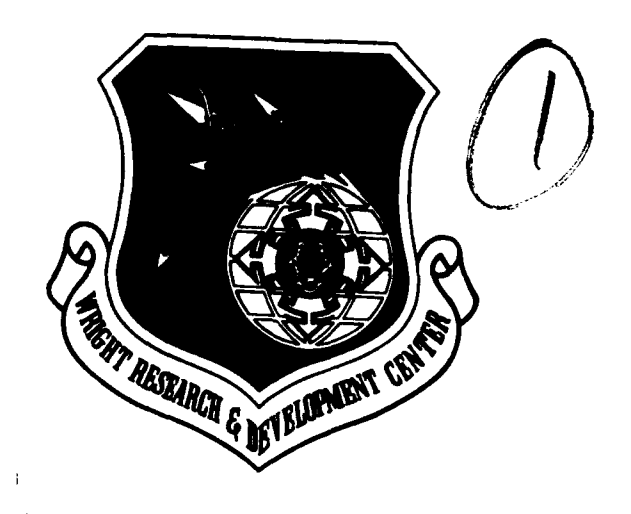

INTEGRATED INFORMATION SUPPORT SYSTEM (IISS) Volume VIII - User Interface Subsystem Part 45 - Electronic Documentation System (EDS) MacPaint to Postscript Unit Test Plan

S. Barker, F. Glandorf

Control Data Corporation Integration Technology Services 2970 Presidential Drive Fairborn, OH 45324-6209

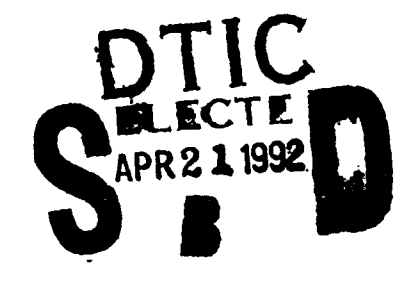

**Marie Castles College** 

أأخامه المستوين

September 1990

Final Report for Period 1 April 1987 - 31 December 1990

Approved for Public Release; Distribution is Unlimited

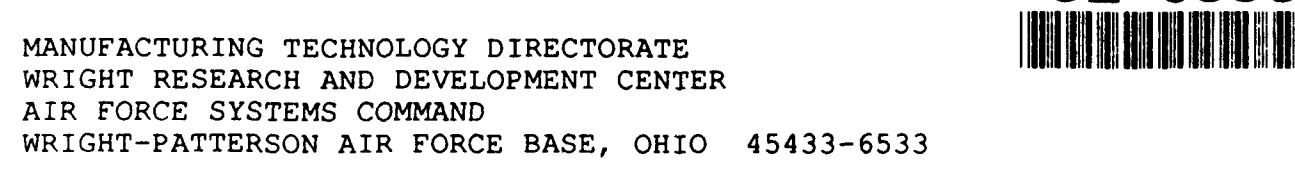

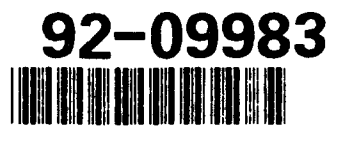

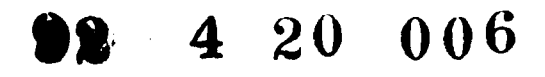

# **NOTICE**

When Government drawings, specifications, or other data are used for any purpose other than in connection with a definitely related Government procurement operation, the United States Government thereby incurs no responsibility nor any obligation whatsoever, regardless whether or not the government may have formulated, furnished, or in any way supplied the said drawings, specifications, or other data. It should not, therefore, be construed or implied by any person, persons, or organization that the Government is licensing or conveying any rights or permission to manufacture, use, or market any patented invention that may in any way be related thereto.

This technical report has been reviewed and is approved for publication.

DA VID L. JUDSON, Project Manager WRDC/MTI/ Wright-Patterson AFB, OH 45433-6533

This **report is** releasable to **the National Technical Inforeation Service (NTIS). At NTIS, it** viii **be** available **to the general public, including foreign nations**

FOR THE COMMANDER:

BRUCE A. RASMUSSEN, Chief WRDC/MTI Wright-Patterson AFB, OH 45433-6533

If your address has changed, if you wish to be removed form our mailing list, or if the addressee is no longer employed by your organization please notify WRDC/MTI, Wright-Patterson Air Force Base, OH 45433-6533 to help us maintain a current mailing list.

Copies of this report should not be returned unless return is required by security considerations, contractual obligations, or notice on a specific document.

Unclassified

 $\ddot{\phantom{0}}$ 

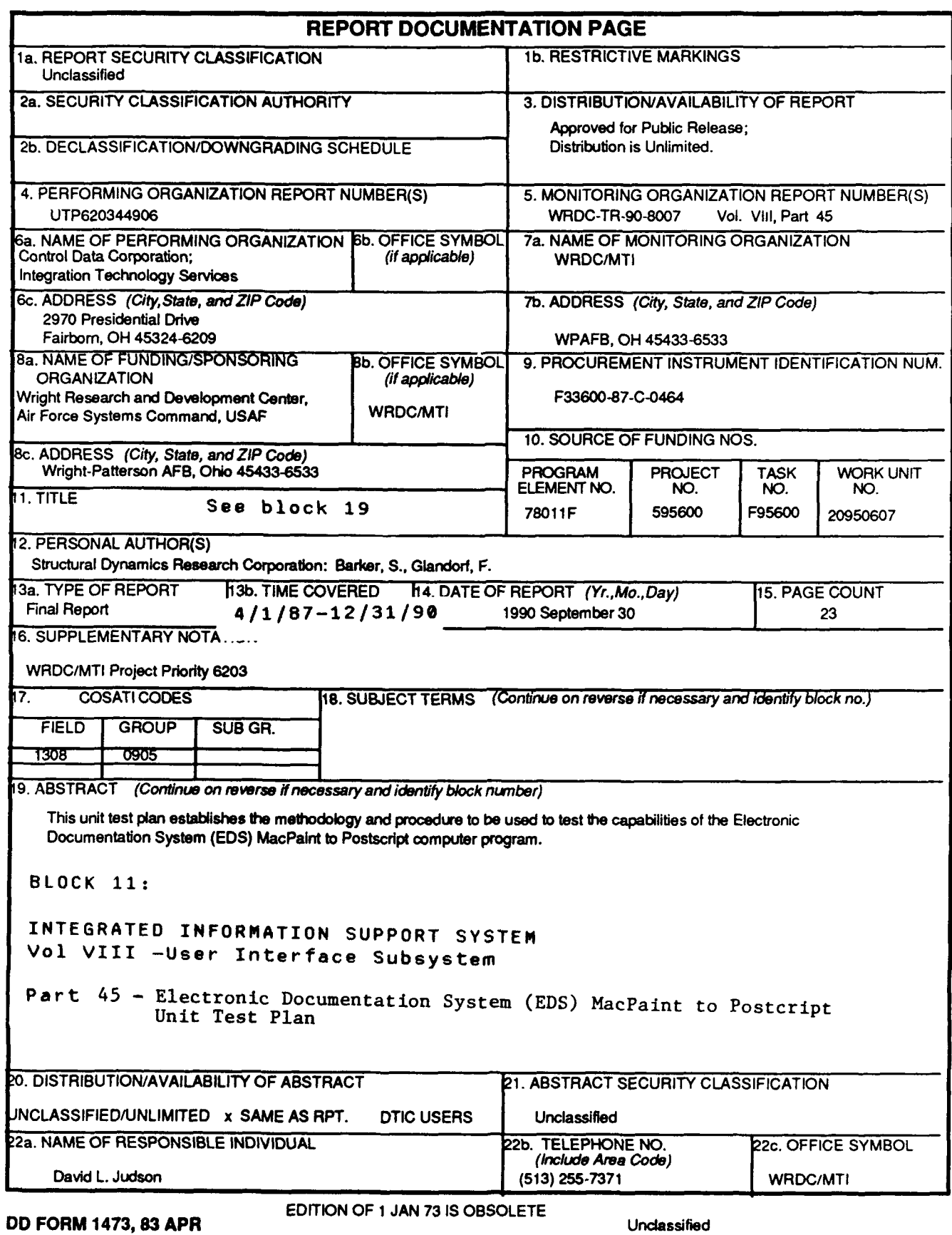

SECURITY **CLASSIFICATION** OF **THIS PAGE**

#### **FOREWORD**

This technical report covers work performed under Air Force Contract F33600-87-C-0464, DAPro Project. This contract is sponsored by the Manufacturing Technology Directorate, Air Force Systems Command, Wright-Patterson Air Force Base, Ohio. It was administered under the technical direction of Mr. Bruce A. Rasmussen, Branch Chief, Integration Technology Division, Manufacturing Technology Directorate, through Mr. David L. Judson, Project Manager. The Prime Contractor was Integration Technology Services, Software Programs Division, of the Control Data Corporation, Dayton, Ohio, under the direction of Mr. W. A. Osborne. The DAPro Project Manager for Control Data Corporation was Mr. Jimmy P. Maxwell.

The DAPro project was created to continue the development, test, and demonstration of the Integrated Information Support System (IISS). The IISS technology work comprises enhancements to IISS software and the establishment and operation of IISS test bed hardware and communications for developers and users.

The following list names the Control Data Corporation subcontractors and their contributing activities:

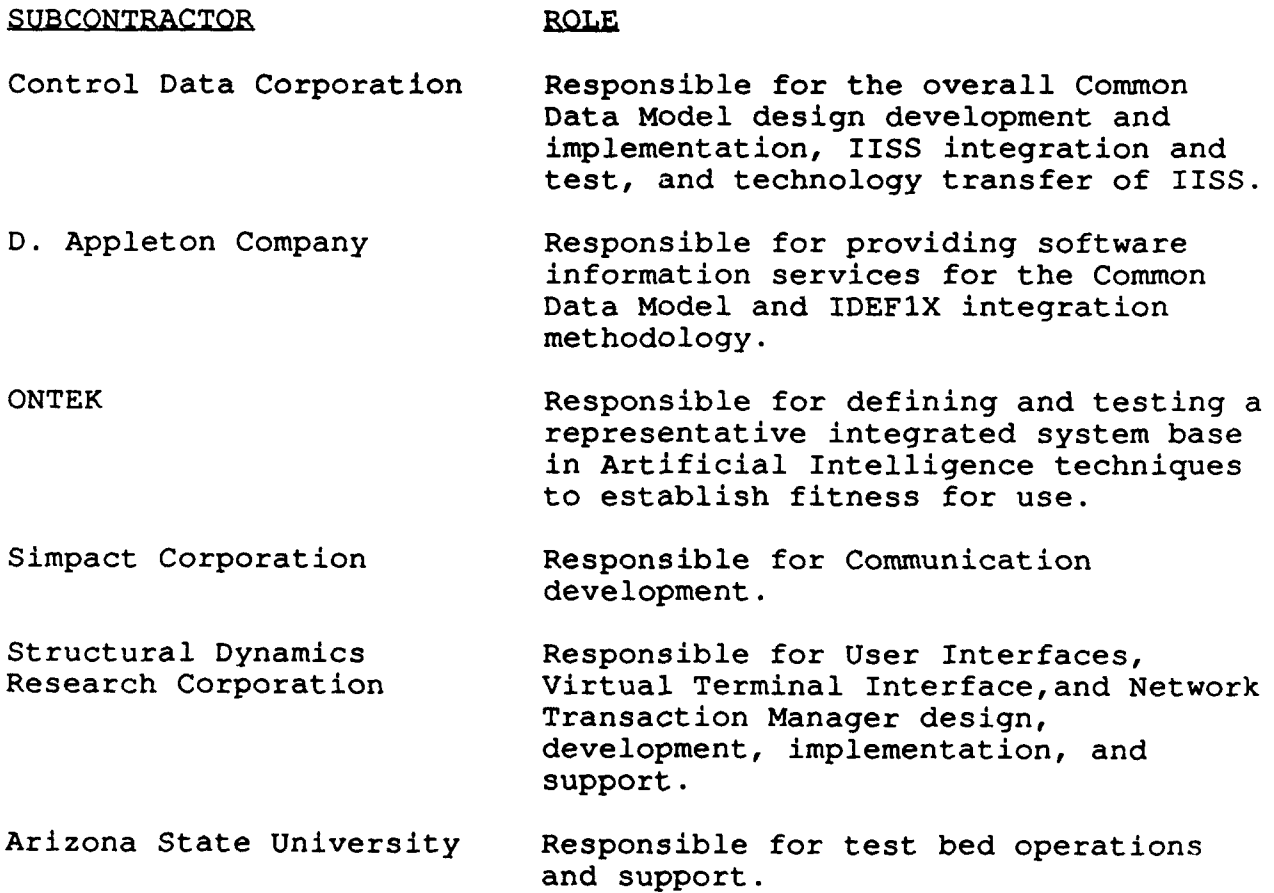

#### **TABLE OF CONTENTS**

# Page

 $\cdot$ 

 $\overline{a}$ 

L,

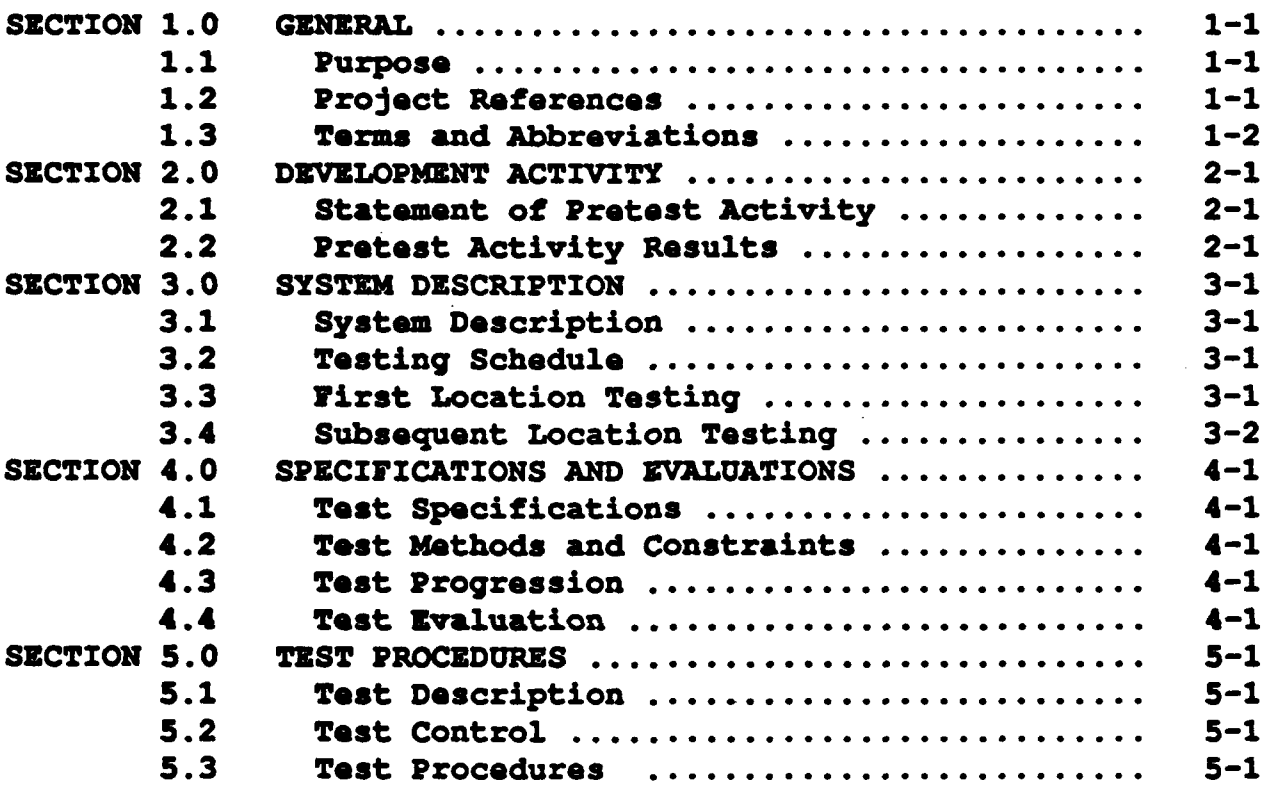

 $\vec{r}$ 

 $\hat{1}$ 

# Figures

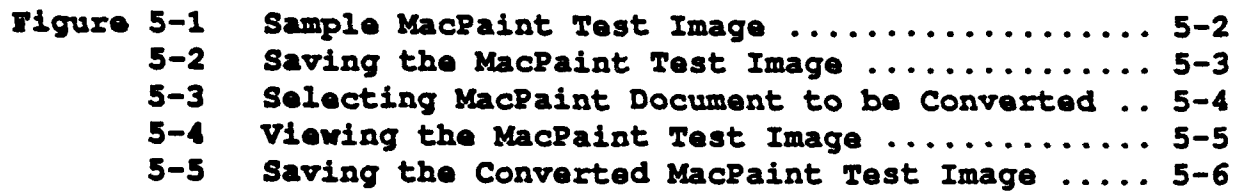

Ý

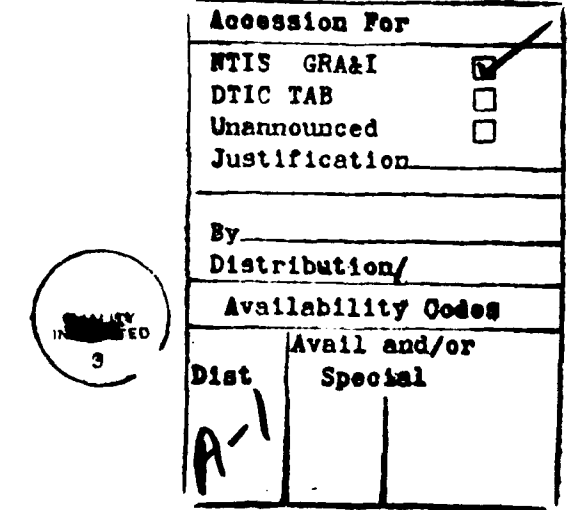

#### **SECTION 1**

#### **GENERAL**

#### $\mathbf{L} \cdot \mathbf{1}$ Purpose

 $-$  This Unit Test Plan (UTP) establishes the methodology and procedures used to adequately test the capabilities of the computer program identified as the MACPAINT to EPSF (MPEPSF) translator. The MPEPSF translator is one configuration item of the Integrated Information Support System (IISS) Electronic Documentation System (EDS).

#### $1.2<sub>1</sub>$ Project References

- [1] Systran, ICAM Documentation Standards, IDS150120000C, 5 September 1983.
- [2] International Organization for Standardization, Information Processing - Text and Office Systems - Standard Generalized Markup Language (SGML) , ISO 8879, 15 October 1986.
- $\mathbf{[3]}$ International Organization for Standardization, Office Document Architecture/Office Document Interchange Format, ISO/DP 8613/1-6, October 1985 (Draft).
- [4] American National Standards Institute, American National Standard for Information Systems - Computer Graphics -Matafile for the Storage and Transfer of Picture Description Information, ANSI X/3.122-1986, August 27, 1986.
- Structural Dynamics Research Corporation, Form Processor  $\mathbf{[5]}$ User's Manual, UM 620244200A, 16 February 1987.
- [6] Structural Dynamics Research Corporation, Virtual Terminal Operator Guide, OM 620244000A, 16 February 1987.
- [7] M.E. Lesk, LEX Lexical Analyzer Generator. IS Workbench

for VAX/VMS Programmers Guide .

- **[8** Structural Dynamics Research Corporation, Form Processor Development Specification , DS 620244700A, 16 February 1987
- **(9] Apple** Computer, Incorporated, Macilntosh Plus Owners **Guide**
- **E101 Apple** Computer, Incorporated, MaTntosh **MacPaint** Users Manual
- **1.3** Terms and Abbreviations

American Standard **Code** for **Information** Internhanae **(ASCII) :** The character set defined **by ANSI** X3.4 and used **by** most computer vendors.

Attribute : A characteristic used to qualify an element within a document.

Character Set **: A** mapping of a character repertoire onto a code **set** such that each **character is** associated with its coded representation.

**Compound Dotment : A** document which may contain mixed content (text, graphics, etc.).

Computer Graphics Metafile (CGM) : A standard file format for the storage and retrieval of picture description information.

Computer Program Configuration Item (CPCI) : An aggregation of computer programs or any of their discrete portions, which satisfies an end-use function.

Conformina **SGQM** Aolieat-ion **:** An **SGML** application that requires documents to **be** conforming **SGML** documents, and whose documentation meets the requirements of this International Standard.

Context-Directed **Editor :** An ZDS application which guides

**the** user through the process of document creation and revision **by** using the document type definition as a model for which logical elements may **be** included in the document.

Descriptive Markup : Information added to a document that enables an application program to process the document.

Dneument Type Definition (DTD) **:** Rules determined **by** an application that apply **SGML** to the markup of documents of a particular type. **A** document type definition includes a formal specification, expressed in a document type declaration, of the element types, **element** relationships and attributes, and references that can **be** represented by markup. It thereby defines the vocabulary of the markup for which **SGML** defines the syntax. **A** DTD can also include comments that describe the semantics of elements and attributes, and any application conventions.

Ulectronic Documentation \_ystem **(EDSI** : An integrated set of software tools and application programs which operate upon a document through **various** stages **of a** document life **cycle** consisting of editing (creating/revising), formatting, imaging, **storage, and** transfering.

**Element : A component of the hierarchical structure defined by** a document type definition; it is identified in a document instance by descriptive markup, usually **a** start-tag and end-tag.

Element Declaration **: A** markup declaration that contains **the** formal specification of the part of an element type definition that **deals** with the content and markup minimization.

**Entity : A collection of characters that can be referenced as a** unit.

Zntitz **Doclaration : A** markup declaration that assigns an **\$GNL** name to an entity **so** that it can be referenced.

Entit **Reference : A** reference that is replaced **by** an entity.

Field : Two-dimensional space on a terminal screen.

Z **: A** structured view which may **be** imposed on windows or other forms. **A** form is composed of fields. These fields may **be** defined as forms, items, or windows.

**Form** Definition (FD1 **:** Form definition Language after compilation. It is read **at** run-time **by** the Form Processor.

Form Definition Language (FDL) : The language in which electronic forms are defined.

Form Editor (FRI **: A** subset of the **IISS User** Interface that is used to create definitions of forms. The **FE** consists of the Forms Driven Form Editor and the Forms Language Compiler.

**Form** Rierarehv : **A** graphic representation of the way in which forms, items, and windows are related to their parent form.

**Form** Lanauage **Compiler (FLANI : A** subset of the FE that consists **of** a batch process that accepts **a** series **of** form definition language statements and produces form definition files as output.

Form Processor **(FP) : A** subset of the **IISS** User Interface that consists of a set of callable execution-time routines available to an application program for form processing.

Forms Driven Form Editor **(FDFZI : A** subset of the **FZ** which consists of a forms-driven application used to create Form Definition files interactively.

Generic Identifier **: A** name that identifies the element type of an element.

**IISS** Function Screen **:** The first screen that is displayed after logon. It allows the user to specify the function to access and the device type and device name on which to work.

Integrated Information Support System (IISS) : A test computing environment used to investigate, demonstrate, and test the concepts of information management and information integration in the context of Aerospace Manufacturing. The **IISS** addresses the problems of integration of data resident on heterogeneous data bases supported **by** heterogeneous computers interconnected via a Local Area Network.

Item : A non-decomposable area of a form in which hard-coded descriptive text may be placed and the only defined areas where user data may be input/output.

Layout Style **:** The specification of format and presentation for logical elements.

Layout Strueture **:** The hierarchy of all layout elements (pages, frames, blocks, etc.) for a document.

Logical Structure **:** The hierarchy of all logical elements (paragraphs, sections, etc.) within a document.

Markup: Text that is added to the data of a document in order to convey information about it.

Markup Minimization **: A** feature of **SGML** that allows markup to **be** minimized **by** shortening or omitting tags, or shortening entity references.

uasa **:** Descriptive text which may **be** returned in the standard message line on the terminal screen. Messages are used to **warn** of errors or provide other user information.

**Messaage** Linm **: A** line on the terminal screen that is used to display messages.

Operatina System **tOSI** : Software supplied with a computer which allows it to supervize its own operations and manage access to hardware facilities such **as** memory and peripherals.

Page : Instance of forms in windows that are created whenever a form is added to a window.

Paging and Scrolling **: A** method which allows a form to contain more data than can **be** displayed at one time with provisions for viewing any portion of the data buffer.

**Parser :** An application program that determines **how** closely a document conforms to a document type definition which defines a specific documentation standard.

Physical Device **: A** hardware terminal.

Previous Cursor Position : The position of the cursor when the previous edit command was issued.

Oualified Name **:** The name of a form, item, or window preceded **by** the hierarchy path so that it is uniquely identified.

Standard Generalized Markup Language *(SGML)* : A language for describing document structures, consisting of descriptive markup which is added to a document to indicate where logical elements such as sections and paragraphs begin and end.

Subform : A form that is used within another form.

Tag : Descriptive markup indicating the start or end of a logical element.

Tagger : An application program which provides a mechanism for automatically tagging existing documents which have been created **by** word processing systems.

User Interface (UI) : IISS subsystem that controls the user's terminal and interfaces with the rest of the system. The **UI** consists of two major subsystems: The User Interface Development System **(UIDS)** and the User Interface Management System **(UIMS).**

User Interface Management System **UIMS) :** The run-time UI. It consists of the Form Processor, Virtual Terminal, Application Interface, the User Interface Services, and the Text Editor.

User **Interface** Services **(UIS) : A** subset of the IISS User Interface that consists of a package of routines that aid users in controlling their environment. It includes message management, change password, and application definition services.

User Interface/Virtual Terminal Interface **UI/VTI1** Another name for the User Interface.

Virtual Terminal **(VTI : A** subset of the **IISS** User Interface that performs the interfacing between different terminals and the **UI.** This is done **by** defining a specific set of terminal features and protocols which must **be** supported **by** the **UI** software which constitutes the virtual terminal definition. Specific terminals are then mapped against the virtual terminal software **by** specific software modules written for each type of real terminal **supported.**

**Virtual Terminal Interface (VMI) : The callable interface** to the VT.

**Window:** Dynamic area of a terminal screen on which predefined forms may be placed at run-time.

Window **Manager : A** facility which allows the following to **be** manipulated: size and location of windows, the device on which an application is running, the position of a form within a window. It is part of the Form Processor.

## SECTION 2

## DEVELOPMENT ACTIVITY

## 2.1 Statament of **PreTest** Activity

During system development, the computer programs were tested progressively. Functionality was incrementally tested, and as bugs were discovered **by** this testing, the software was corrected.

**All** pretest activity was conducted **by** the individual developer in **a** manual mode. The developer would create MacPaint documents on the MacIntosh, convert them to EPSF using the **MPEPSF** application program, transfer the EPSF to the VAX, and then print them to make sure the EPSF image matched the MacPaint document. **Any** errors were then noted **by** the developer, and corrections were then made to the MPEPSF translator.

# 2.2 PreTest Activity Results

The results of **the** pretest activity were that all coding errors were discovered prior to the release date. **By** using MacPaint images as figures in other **EDS** Unit Test Plans, the MPEPSF translator was thoroughly tested.

#### **SECTION 3**

#### **SYSTEM** DESCRIPTION

#### 3.1 System Description

**The** MacPaint to Postscript translator enables a user to convert Macintosh MacPaint files residing on the Macintosh to encapsulated Postscript files **(EPSF).** EPSF files are Ascii text files containing Postscript language statements that describe the converted MacPaint document. EPSF files can be transferred to the **VAX** and included in **EDS** documents using external file references that are processed **by** the **EDS** Document Formatter.

The contents and format of **EPSF** files are based on the **EPSF** structuring conventions document, available from Adobe Systems or SDRC.

## 3.2 **Testing Schedule**

Since **the MPEPSF** application program must be executed on an Apple Macintosh personal computer, the execution of the Unit Test plan for MPEPSF **is** not dependent upon any other components of either **EDS** or **IISS.**

# **3.3** Fist Loeation Testing

These tests of the MPEPSF translator require the following:

Equipment: Macintosh computer, Air Force VAX, output device capa accepting Postscript.

Support Software: MacIntosh MacPaint program.

Personnel: one integrator familiar with ZDS, the Macintosh, and MacPaint.

 $\sim$  100  $\pm$ 

 $\sim$   $\epsilon$ 

Training: the IDS User Manual has been previously delivered Deliverables: the MPEPSF translator **CPCI**

Test Materials: none

Security Considerations: None.

# 3.4 Subsequent Location Testing

**The** requirements listed above must **be** met.

#### **SECTION 4**

# **SPECIFICATIONS AND** EVALUATIONS

## **4.1 Test Specification**

**The** Unit Test Plan is based on covering specific functionality of the **MPEPSF** translator outlined in the **EDS** Development Specification **(DS).**

The objective of **the MPEPSF** Unit Test Plan is to insure that **a** MacPaint document can **be** created, converted to **EPSF by** the **MPUPSF** translator, and then be sucessfully reproduced on a VAX **by** a Postscript compatible output device.

# 4.2 Testing Methods and Constraints

To test the MPEPSF translator, the user must use MacPaint to create a test MacPaint document. This document is then converted to Postscript EPSF using the MPEPSF translator. The EPSF document must then **be** sent to the VAX using any available file transfer capability (i.e. Kermit). Once the file is on the **VAX,** it must **be** sent to a Postscript printer. The resultant document should exactly match the document that was created on the MacIntosh using MacPaint.

No additional constraints **are** placed on this unit test besides those listed in Sections **5.2** and **3.3** of this document.

# **4.3** Test Progression

**The MPPSF** Unit **Test Plan consists of** only one test.

# 4.4 Test Evaluation

The test results are evaluated by comparing the output of the VAX Postscript printer to the document created on the MacInstosh using MacPaint.

#### **SECTION 5**

#### TEST PROCEDURES

#### **5.1** Test: Description

**A** general description of this unit test was provided in Section 4.2.

## **5.2** Test **Control**

**As** outlined above, this unit test must **be** run on an Apple MacInstosh Computer and must **be** executed manually. The test is control information is completely described **by** the creation of a MacPaint document using the MacPaint application program and the conversion of this MacPaint document to Postscript **EPSF by** the MPEPSF application program. The sequence of actions needed to run this Unit Test Plan are given in Section **5.3.**

The **MPZPSF** application program is contained on a **3-1/2** inch floppy diskette and can be obtained from **IISS** Configuration Management. The application program can be executed directly from the floppy disk.

#### **5.3 Test Procedures**

To run **the** Unit Test Plan one must be running on an **Apple** MacIntosh computer. The user should then execute the MacPaint application **by** double clicking the MacPaint Icon. The user should then proceed to create a test image using MacPaint. The **user** may wish to create the same test image as shown in Figure **5-1** or they may create a test image of their own.

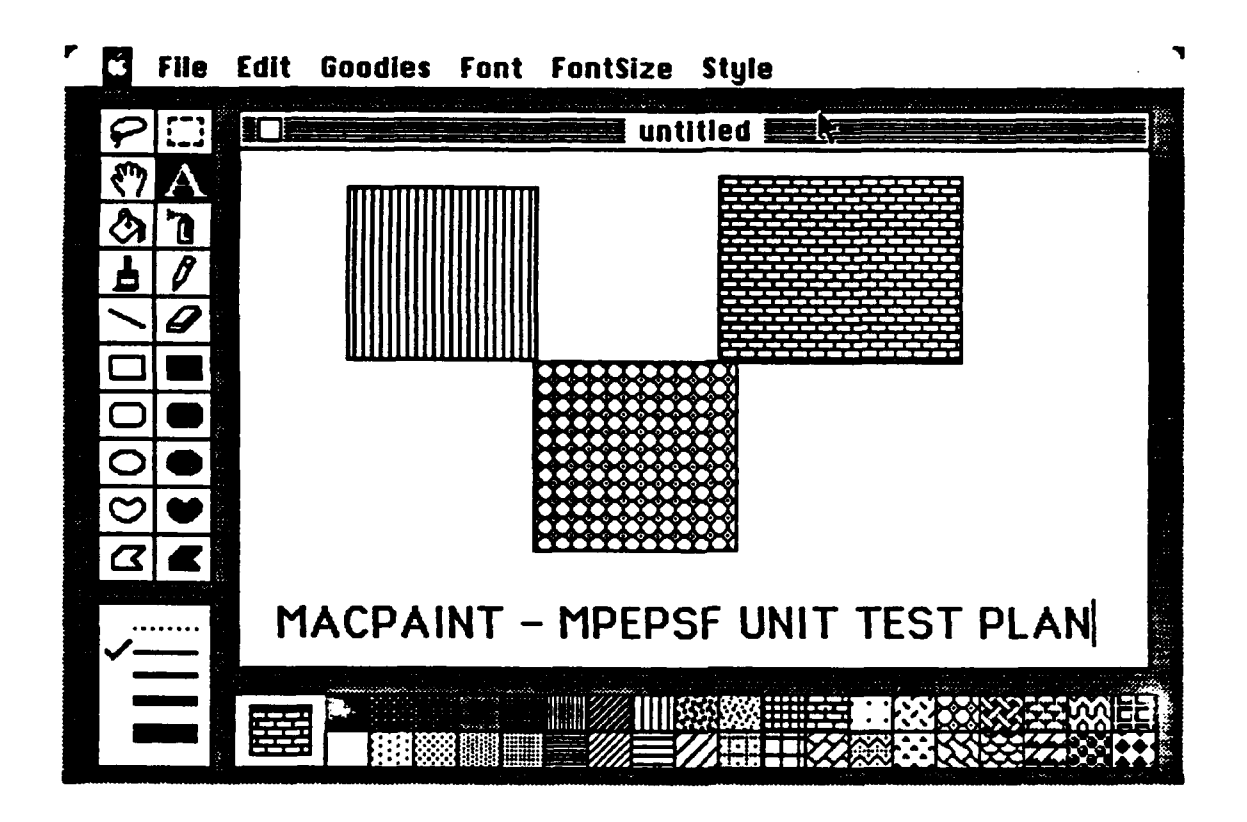

Figure 5-1 Creating the MacPaint Test Image

Once a MacPaint document has been created, it should be saved by opening the FILES Menu and selecting the SAVE AS menu item. The following figure will appear and the name of the desired output file can be typed into the output file name box.

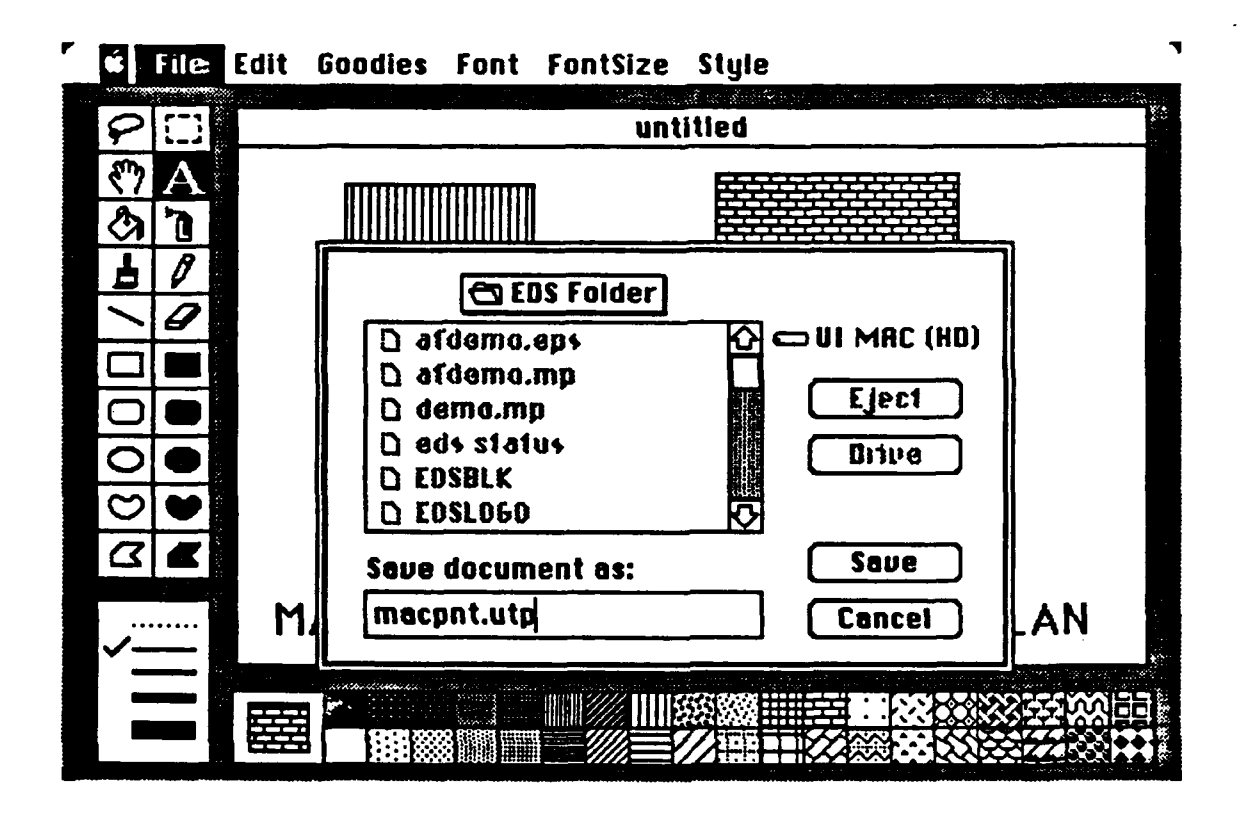

*Figure* 5-2 Saving the MacPaint Test Image

Once the MacPaint document has been saved, open the **FILES** Menu once **again** and choose the **QUIT** item to exit the MacPaint application program.

**Thee** MPZPSF application program should now **be** executed bu double clicking the HPEPSF Icon with the mouse. The MacPaint document can then **be** viewed **by** selecting the OPEN menu item from **the** FILES menu. The tester should then select the name of the previously created MacPaint file when the list of MacPaint files **is** displayed **by** the HPZPSF application. The following figure illustrates **the** selection of a MacPaint file.

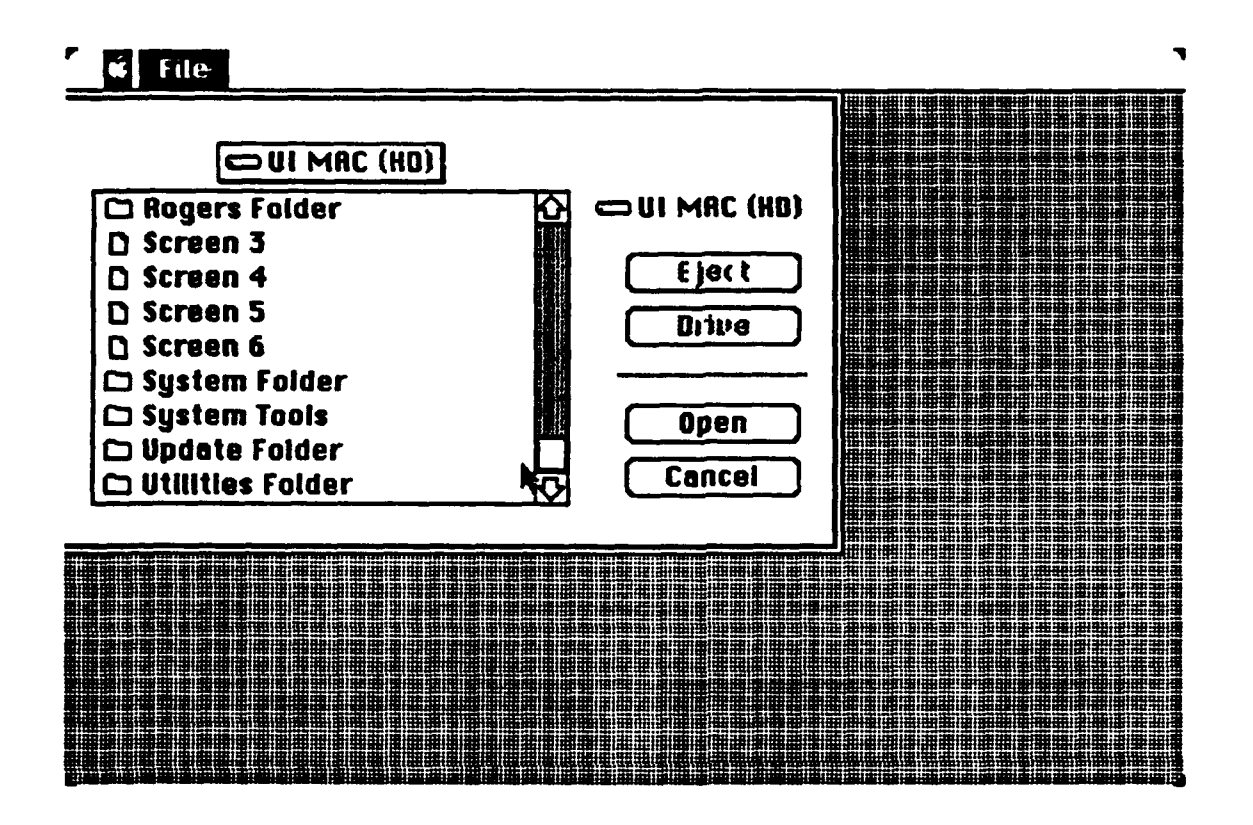

Figure **5-3** Selecting MacPaint Document to **be** Converted

The application will then display **a 3/8's** version of the MacPaint file for viewing as shown in the following figure.

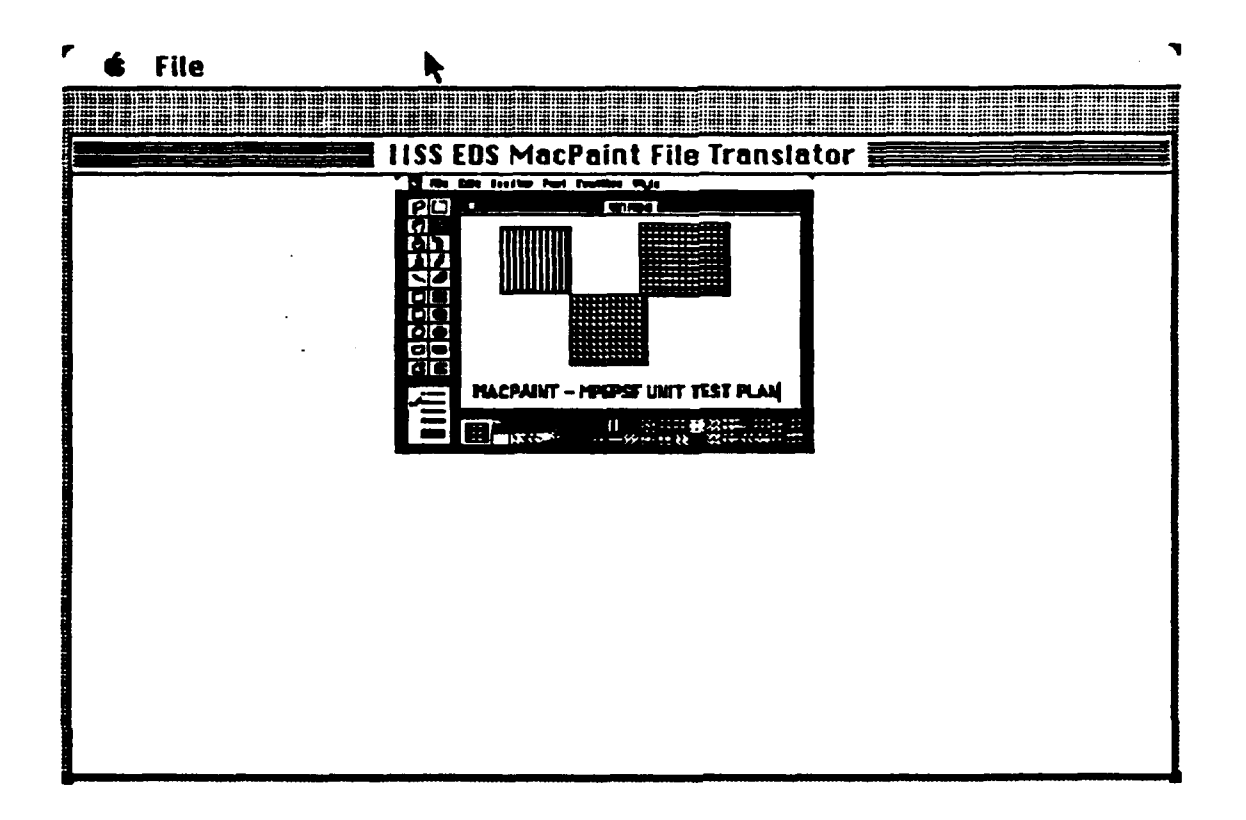

Figure 5-4 Viewing the MacPaint Test Image

**The** tester must then convert the MacPaint file to **EPSF by** choosing the CONVERT item from the **FILES** Menu. The name of the resultant output file must **be** supplied before the file can **be** converted **as** shown in Figure **5-5.**

Once the file is converted, the tester should exit the **MPZPSF** application **by** choosing the **QUIT** item from the FILES menu.

The converted file must then **be** sent to the VAX using any **available file** transfer program such as Kermit, MacTerminal, or Red Ryder. Once the file is on the VAX it must then **be** printed **on a** Postscript compatible output device. **Be** sure that the file **is printed on the** VAX with the following qualifiers: **/NOBEAD, /NOTRAIL, /NOFL&G,** and **/NOBURST.**

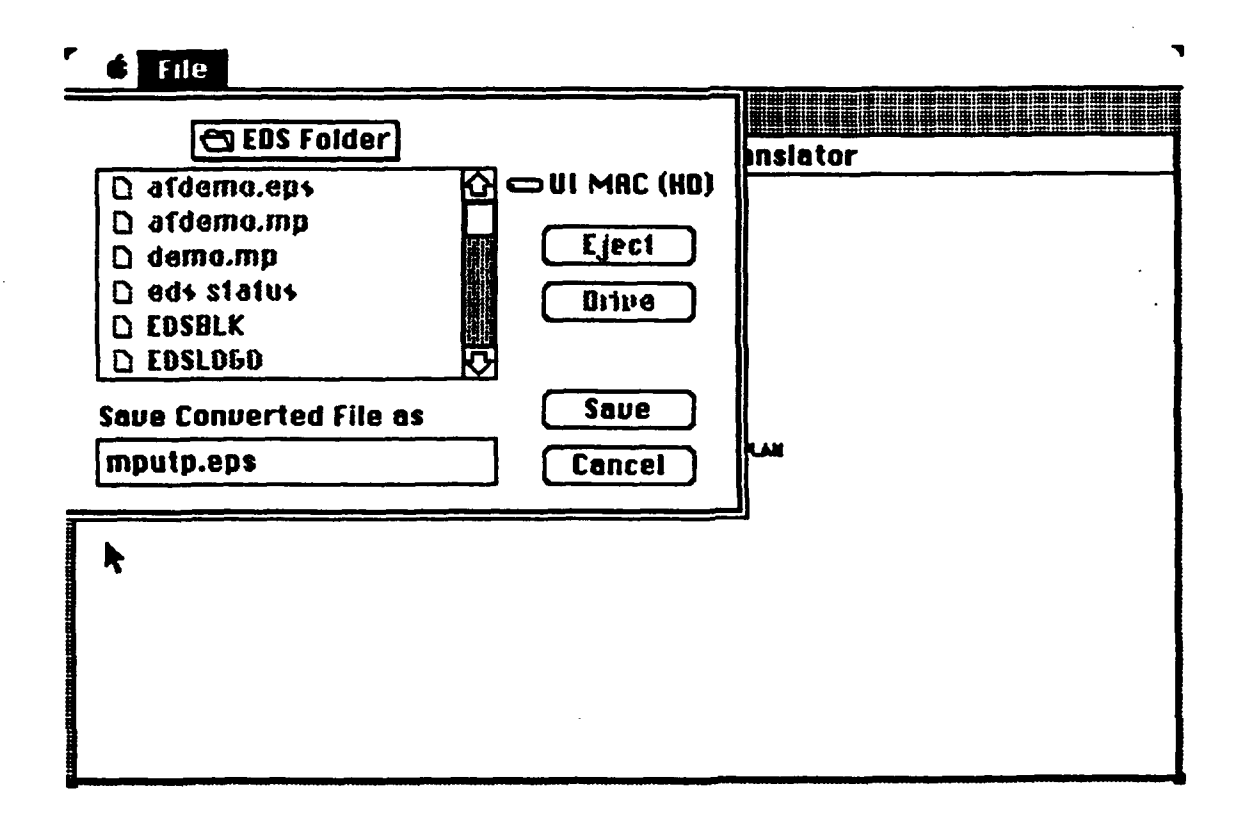

Figure 5-5 Saving the Converted MacPaint Test Image

The test is successful if the output document matches the document created by the tester using MacPaint.